## **Modifier l'adresse électronique à laquelle une notification doit arriver Enquête de satisfication - Modifier l'adresse électronique à laquelle une notification doit arriver**

Pour modifier l'adresse électronique à laquelle une notification doit arriver, allez à Système -> Enquête.

Comment faire: cliquez sur la boule en haut à droite et d'aller dans les paramètres et changer la langue en anglais:

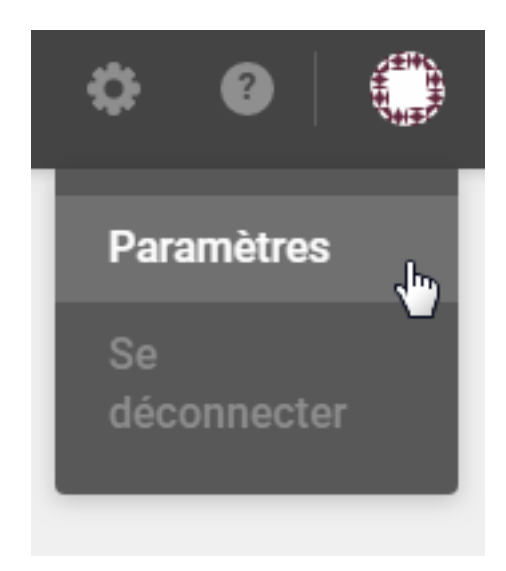

Votre nom et votre prénom

Convention Researchers'

Votre adresse email

pennsted, demoli@plusmanage\_ba-

Langue

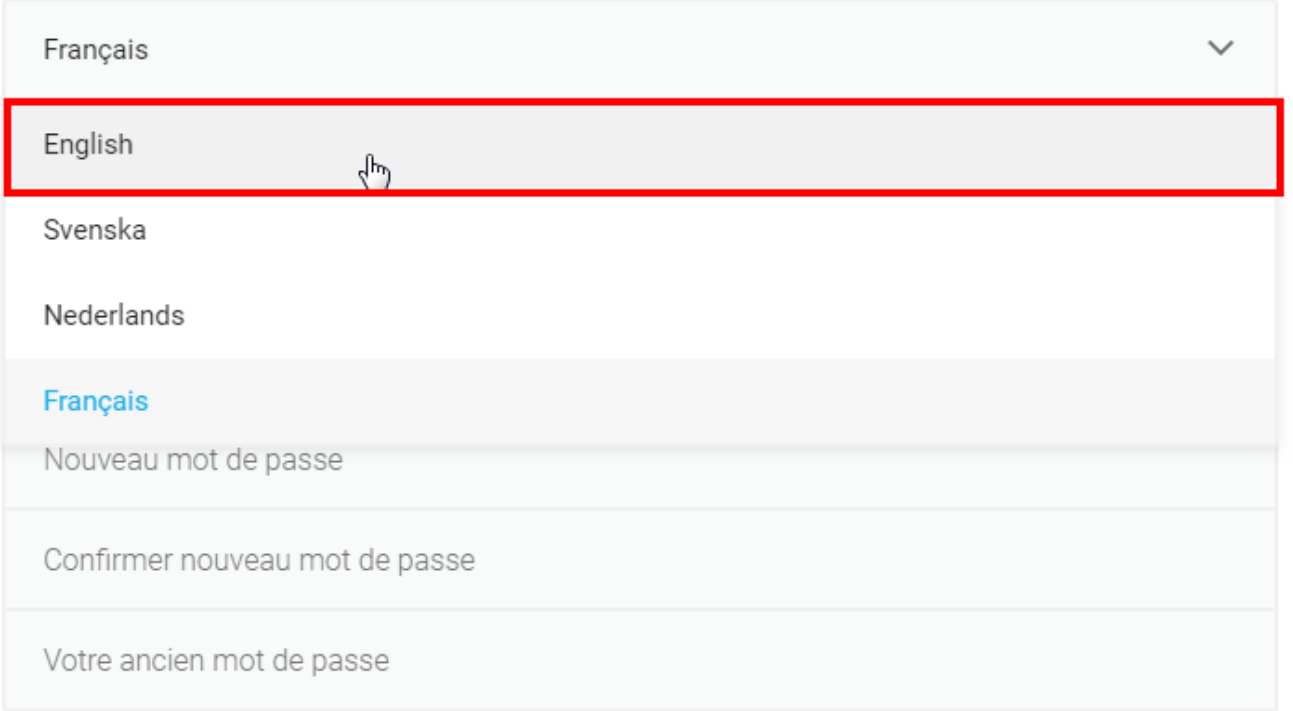

Et puis cliquez en bas sur "Sauvegarder paramètres":

Sauvegarder paramètres

Maintenant que c'est en anglais, vous pouvez revenir au enquête (surveys). L'interface est disponible en Néerlandais, Français, Anglais et Suédois.

**(c) 2024 InSyPro <christof@insypro.com> | 2024-05-20 18:12**

[URL: http://faq.insypro.com/index.php?action=artikel&cat=0&id=916&artlang=fr](http://faq.insypro.com/index.php?action=artikel&cat=0&id=916&artlang=fr)

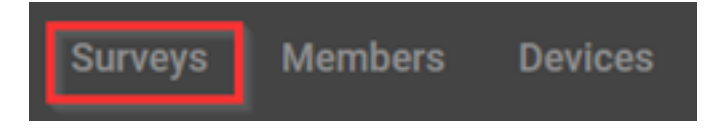

Et cliquez sur "Customize".

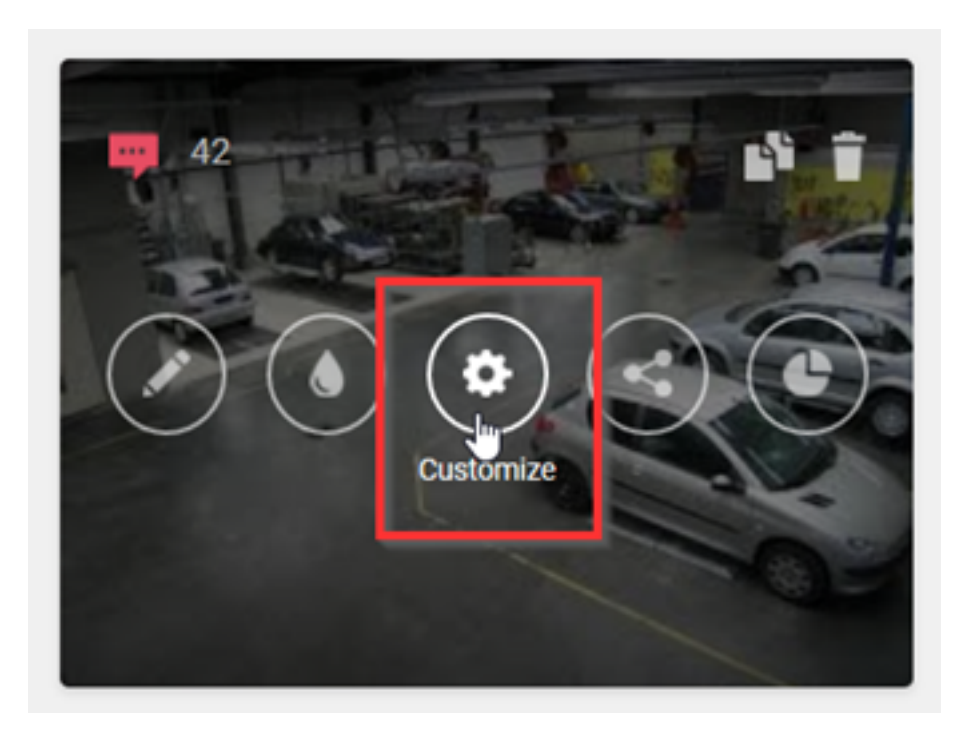

Dans la partie gauche des paramètres, vous trouverez "Notifications" où vous pouvez modifier l'adresse e-mail à laquelle une notification d'enquête doit arriver:

## Find out when new answers arrive Enter one or more email addresses to receive an email notification for each new incoming response. E-mail address **COLOR CONTY** 5 active conditions

Remarque: si vous changez quelque chose, vous devez alors cliquer sur "Publish changes" avant de l'ajuster.

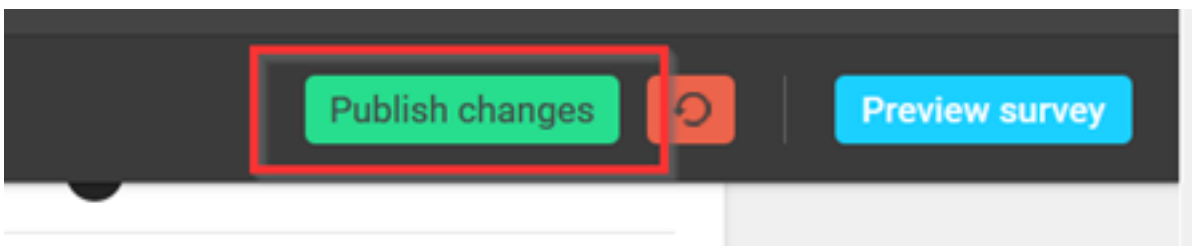

Vous allez maintenant recevoir une notification à la nouvelle adresse e-mail une fois l'enquête terminée.

Si vous le souhaitez, vous pouvez rétablir la langue français via la sphère verte (en haut à droite).

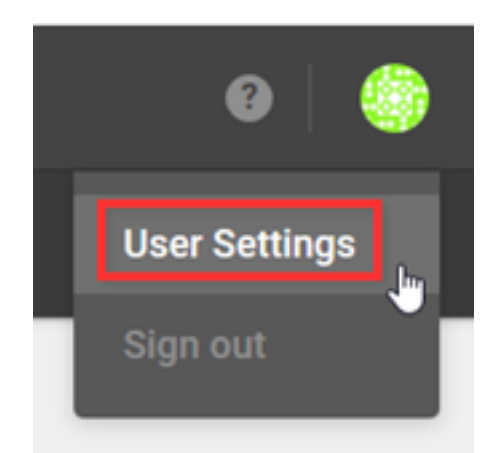

Recherche le section "Language" et sélectionnez le "French" ( français)

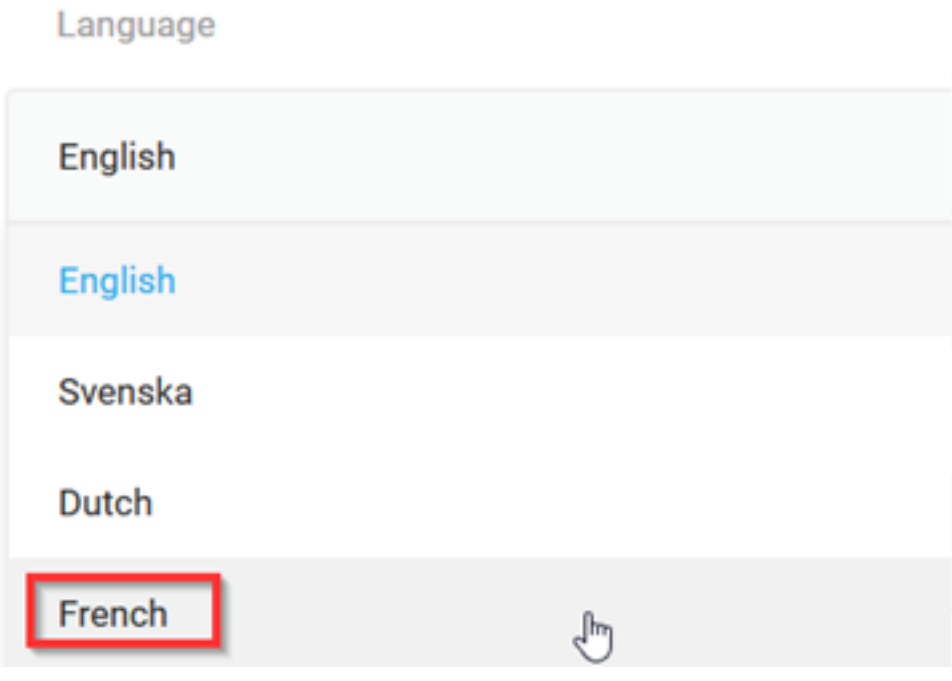

Puis enregistrer en cliquant sur "Save settings"

**Save settings** 

Page 5 / 6 **(c) 2024 InSyPro <christof@insypro.com> | 2024-05-20 18:12** [URL: http://faq.insypro.com/index.php?action=artikel&cat=0&id=916&artlang=fr](http://faq.insypro.com/index.php?action=artikel&cat=0&id=916&artlang=fr)

Référence ID de l'article : #1957 Auteur : Jean Claude Dernière mise à jour : 2020-09-02 10:08

> Page 6 / 6 **(c) 2024 InSyPro <christof@insypro.com> | 2024-05-20 18:12** [URL: http://faq.insypro.com/index.php?action=artikel&cat=0&id=916&artlang=fr](http://faq.insypro.com/index.php?action=artikel&cat=0&id=916&artlang=fr)